# nerd

## **Enterprise Foundations**

## **Training Camp**

## **Today's Agenda**

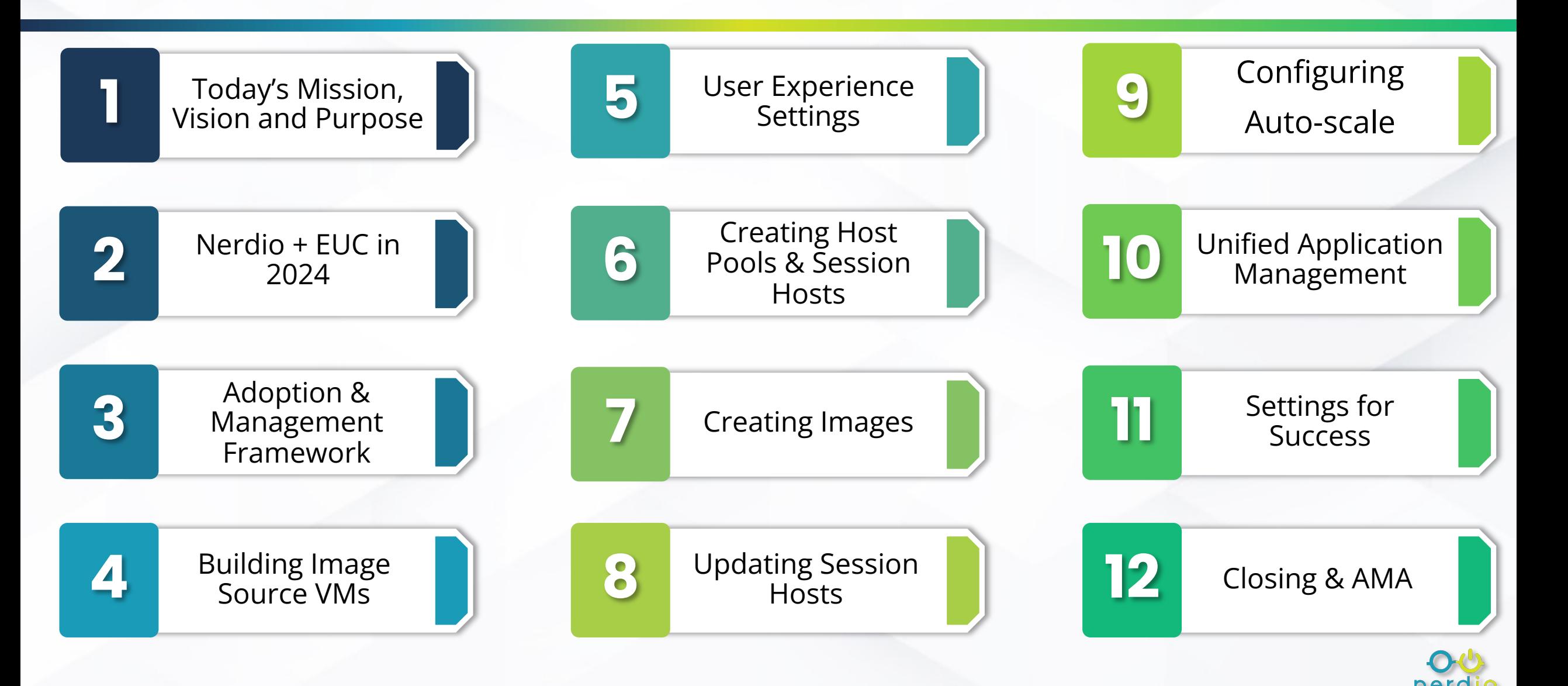

#### **Creating Image Source VMs**

- From the Azure Marketplace
- From an existing VM

#### **End User Experience Settings**

- FSLogix Configuration
- RDP Profile Settings

#### **Provisioning Host Pools & Hosts**

- Creating dynamic / static pools
- Manually deploying session hosts

#### **Updating Image source VMs**

- Manually applying updates
- Using scripted actions to automate

#### **Generating new image versions**

- Automating new version generation
- Active vs. inactive images

#### **Updating Session Hosts**

- Manually updating hosts
- Automating host updates

#### **Configuring Auto-scale**

- Configuring the default schedule
- Enabling auto-healing

#### **Unified Application Management**

- Connecting to repositories
- Creating application policies

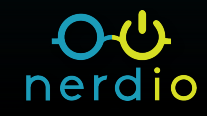

# $O<sub>1</sub>$ nerdio **Nerdio + EUC in 2024**

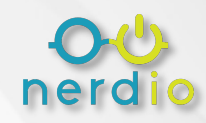

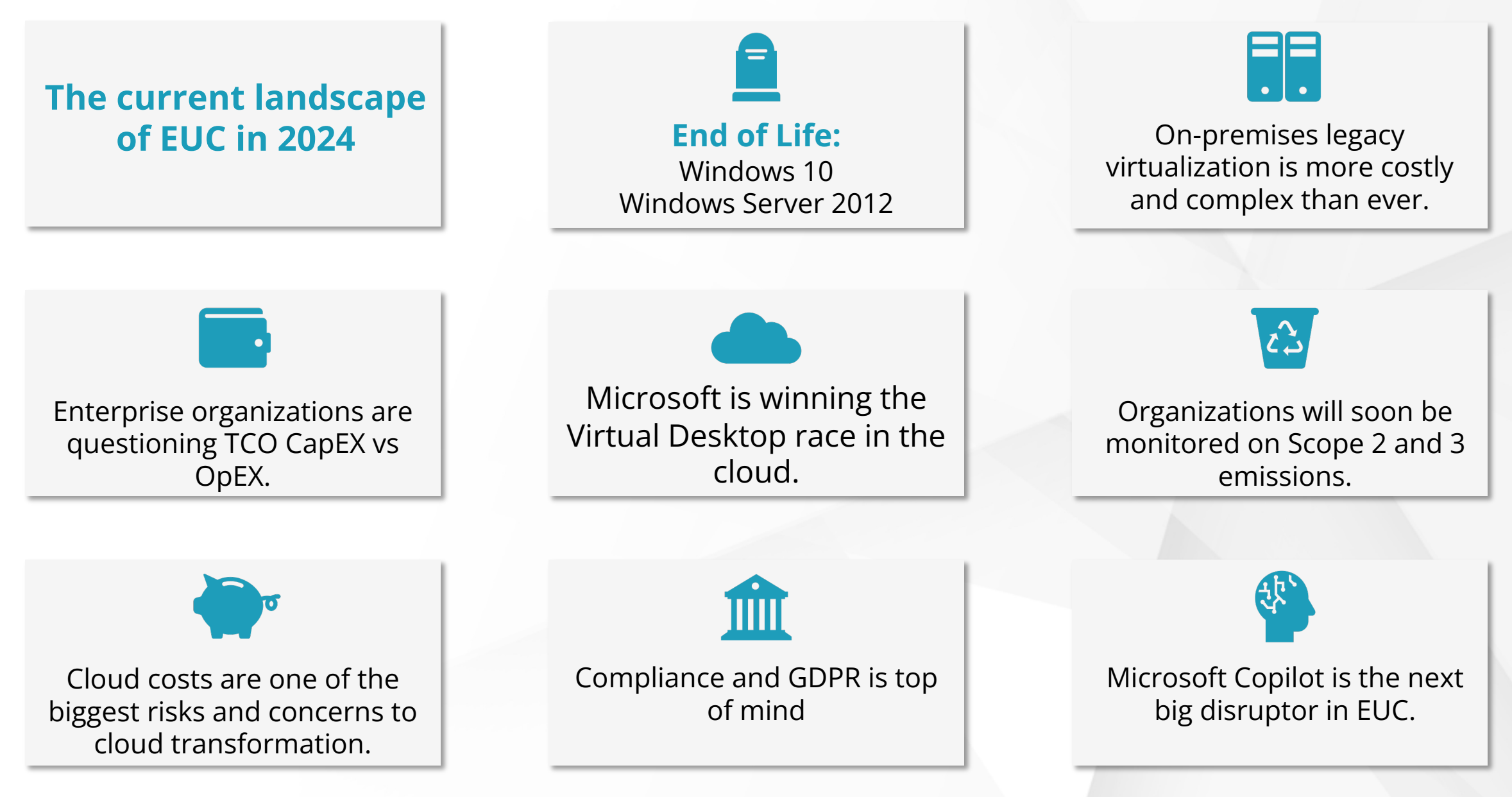

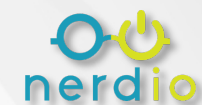

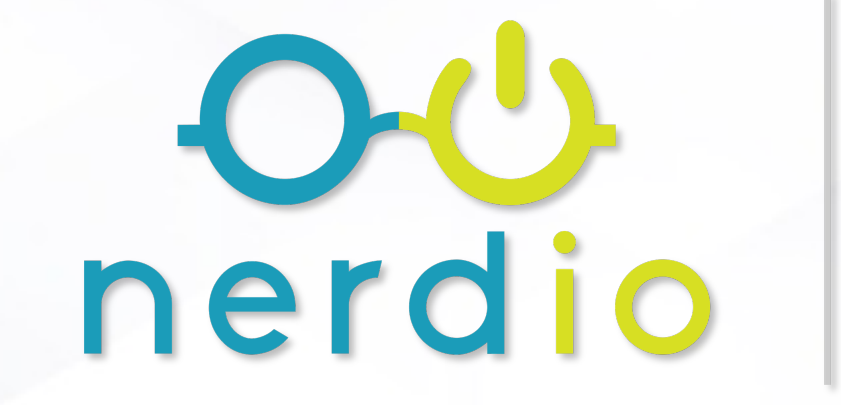

# **Manager<br>for Enterprise**

## **What to expect in 2024**

*Releases, improvements, enhancements and more!*

![](_page_6_Picture_0.jpeg)

#### **NOTABLE NEW FEATURES**

#### **NOTABLE**

**AVD PER-USER COST REPORTING** Report per-user costs by allocating the total cost of AVD deployment

**END-USER SELF SERVICE** backup/restore, re-image, resize

**AZURE CAPACITY EXTENDER**  Mitigate resource exhaustion

**UNIFIED APPLICATION MANAGEMENT** Deploy and manage applications

**UNIFIED ENDPOINT MANAGEMENT** Manage Intune devices & policies

**ADVISOR: VM & POOL RIGHT-SIZING** For dedicated & shared desktops

- Auto-scaling: Peak and off-peak schedules
- Auto-scaling profiles
- Azure hibernate functionality for supported AVD VMs
- UAM 'Shell Apps' feature for scripted application deployment
- Confidential Computing support
- UEM: Intune policy versioning, backup & restore
- UAM: SCCM application search and import functionality
- Rolling drain mode for variable AVD drain windows

**RECENT LAUNCHES**

- Azure Stack HCI auto-scaling
- User Cost Attribution: Per-host pool cost data presentation

**APRIL '24**

- User portal: Branding, notifications, and auto-scaling control
- UAM: custom success criteria for application installs
- UAM: MSIX app attach v2
- AVD Single-sign on support
- UEM: AVD Host policy compliance enforcement
- UEM: CloudPC Frontline policy management
- Nerdio Advisor: Auto-Scale **Optimizer**
- Current Environment Assessment Mode
- Intelligent Rolling drain mode
- UAM: Intune application import
- DR functionality for Nerdio Webapp
- Nerdio native reporting engine
- Nerdio Modeler: Environmental impact models
- Federated webapp hierarchy (Global Manager)
- UAM: SCCM module scripted install import functionality
- Distributed Winget repositories

#### **COMING SOON**

![](_page_6_Picture_36.jpeg)

*\*Roadmap items are subject to change.*

#### **Manager** for **Enterprise** nerdio

#### **2024 Roadmap**

- New licencing model & billing
- Nerdio Advisor: Auto-Scale Optimiser (Public Preview)
- User Cost Attribution: Per-host pool cost data presentation
- Unified Application Management: custom success criteria for application installs
- End user portal: Branding & Notifications
- End user portal: User managed autoscale
- HCI Stack Auto-scale (Public Preview)
- AVD Single-sign on support
- Unified Endpoint Management: AVD Host policy compliance enforcement
- CloudPC Frontline policy management
- HCI Stack Auto-scale GA
- Federated webapp hierarchy (Global Manager)
- UAM: SCCM module scripted install import functionality
- Intelligent Rolling drain mode for variable AVD drain windows
- Support multiple group addition for RBAC Control
- RBAC for Unified Application Management
- Secure variables for Shell Apps
- AI driven description generator
- AVD clipboard management
- Current Environment Assessment Mode
- DR (Active / Passive) configuration option for NME webapp
- UAM: Geo-distributed Winget repositories
- UAM: Defender recommendations
- UEM: Support for iOS / Android devices
- UEM: Cloud PC move across regions
- Nerdio native reporting engine
- AI Personally Identifiable Information (PII) detector
- UEM: Support for iOS / Android devices
- Auto-scale functional refresh
- General UI refresh
- Autonomous endpoint management enhancements (AEM)
- Nerdio Advisor: RI Analytics dashboard
- UAM: Automated application testing (Nerdio Application Advisor) (TBC)
- UEM: Intune Quick-start for W365
- UEM Group management (backup / restore)
- UEM: Intune solution baselines & secure score integration
- WCAG Accessibility Standardize TAB navigation usage

![](_page_7_Picture_39.jpeg)

*\*Roadmap items are subject to change.*

## **Want to become a bet**

*Send a request to Toby Skerritt and Craig Hinchliffe to readult and*  $C$  *readult and*  $C$  *readult and*  $C$  *readult and*  $C$  *readult and*  $C$  *readult and*  $C$  *reading*  $C$  *reading*  $C$  *reading*  $C$  *reading*  $C$  *reading*  $C$  *reading private preview.*

 $t$ skerritt@getnerdio.com | chinchli

The Nerdio product team may grant private preview accestic.

ü *Note that private preview features are subject to change.*

ü *Customers selected for private preview access are expected to provide feedback on* 

*feature performance and direction.*

![](_page_9_Picture_0.jpeg)

# **Manager<br>for Enterprise**

## **Management Pillars**

![](_page_10_Picture_101.jpeg)

## **Adoption & Management Framework**

![](_page_11_Figure_1.jpeg)

![](_page_11_Picture_2.jpeg)

## **Five Foundational Elements**

#### **Create image source VM**

Create a central point for managing updates.

#### **Use automations to update**

Update the image source VM on a scheduled basis.

#### **Define user experience settings**

Configure FSLogix and RDP Profile Settings.

#### **Create UAM Policies**

Install and update applications with policies.

#### **Create Host Pools & Configure Auto-scaling**

Use auto-scaling to leverage your foundations and automate host deployment and management!

![](_page_12_Picture_11.jpeg)

![](_page_12_Picture_12.jpeg)

# $OLU$ nerdio **Building Image Source VMs**

![](_page_13_Picture_1.jpeg)

## **Golden Desktop Images**

What is a golden desktop image?

- An ideal configuration state for VMs.
- Enables centralization for deploying and updating hosts.

#### How are they created?

- From a template via the Azure Marketplace.
- From an existing Azure VM with the correct configuration.

![](_page_14_Picture_7.jpeg)

## **Scoping Images**

![](_page_15_Picture_1.jpeg)

![](_page_15_Picture_2.jpeg)

#### **What type of image should you use?**

**Single-user image:** One-to-one, cannot be used for multi-session hosts later. **Multi-session image:** Can be used for multisession or single-session (personal hosts).

#### **How many variants does the environment need?**

Maintain an image for each variant type.

## **Items to avoid on Images**

#### **Consider whether to join an image source VM to the domain or to Intune**

- If you do, GPOs will be in play, which can break Sysprep.
- Intune policies can also break Sysprep.

#### **Zscaler**

• This can be installed on single-user VMs. It is not compatible with multi-session VMs.

#### **Image-incompatible antivirus**

- These can interrupt or cause issues with Sysprep
	- *Many solutions can be made –mage-compatible. If not, avoid installing them on the image source VM.*

#### **Per-user Install Applications**

• We recommend installing these *after* host provisioning via UAM or Intune.

![](_page_16_Picture_11.jpeg)

#### **Identify the scope**

**1**

- Can one golden image solve for every session host?
- **•** If not, how many golden images do you need?
- § Do you need a single -user or multi user image?

nerc

**Plan for before and after**

**2**

- § Which applications must be included on the image?
- § Which applications can be installed after host provisioning?
- *Can postdeployment app installs be automated?*
- **Create the image source VM**
- § New from the Azure Marketplace.
	- *Start fresh and create from an ideal default state.*
- § New from existing Azure VM.
	- *Import an existing VM to create images.*

![](_page_17_Picture_13.jpeg)

#### **Desktop Images**

## **3 Creating Golden Images**

## **The image source VM is the engine**

#### **Image source VM**

- Target for changes
- Patches/Updates
- One-to-many

#### **Desktop Image**

- Used to deploy hosts
- Versioning supported
- Use to rapidly scale

#### **Automations**

- Custom app installs
- **Customizations**
- Intune Policies

![](_page_18_Picture_13.jpeg)

# **Lab 1**

# nerdio

## **Walkthrough**

• *Image Source Creation Options*

#### **Lab**

• *Add an image source VM*

![](_page_20_Picture_0.jpeg)

Utilizing the latest Intel® Xeon® Processor to accelerate your AVD workloads with Nerdio

### **Why Intel?**

■ CPU Selection matters.

o Even if you are utilizing an instance from the same underlying CPU manufacturer .

- § Example:
	- Going from an Intel v4 VM in Azure to a v5 VM, can provide up to 24% better performance in overall performance on Microsoft applications including Teams
	- o In addition, you can go from 32 to 36 users on a single VM; 12% more AVD users.
- Think about the performance gains if you or your client were running on v3 and just moved to v5, the performance gains would be significant. In most cases gen to gen improvements are 15-20% range.
- § More often than not, newer VM's are the same cost or pennies difference. But offer better price/performance that often lowers your overall cost.

#### Intel Azure Windows Virtual Desktop Performance

Support more users and Higher Application Performance with v5 Instances

![](_page_22_Figure_2.jpeg)

Up to 12% more VDI users on latest Gen Intel® Xeon® Processor v5 instances

Intel Azure Windows Virtual Desktop Generation Performance

![](_page_22_Figure_5.jpeg)

#### New Gen Intel Xeon Processor D16ds\_v5 instances are up to 24% faster than prior v4 Gen instances

Tests performed in January 2022 using Login Enterprise version 4.6.5 with Knowledge workload with Microsoft 365 and Microsoft Teams on Azure's East US zone using Windows 10 20H2 host pools with a max session limit of 120 users, breadth-first load balancing and premium SSDs. Standard D16ds v5 equipped with 16 vCPUs, 64 GiB of RAM, 600 GB of temp storage, Intel 8370C CPU. Standard D16ds v4 equipped with 16 vCPUs, 64 GiB of RAM, 600 GB of temp storage, Intel 8272CL CPU.

### Intel® Architecture Instance Types on Azure

![](_page_23_Picture_240.jpeg)

Legend:

Public Preview

### Which VM is Best for Your Environment?

- Needs to be sized for your environment
	- Personal or Pooled?
	- Simple workloads or complex?
	- Any Compliance or Regulatory req's?
- Follow Nerdio's and Azure sizing
	- Please consider the latest Dv5 for your customers
- Monitor customer success and adjust as needed for best experience and TCO

![](_page_24_Picture_8.jpeg)

#### Notices and Disclaimers

Performance varies by use, configuration and other factors. Learn more at www.Intel.com/Perform

Performance results are based on testing as of dates shown in configurations and may not reflect and configuration details. No product or component can be absolutely secure.

Intel contributes to the development of benchmarks by participating in, sponsoring, and/or contri benchmarking groups, including the BenchmarkXPRT Development Community administered by P

Your costs and results may vary.

Intel technologies may require enabled hardware, software or service activation.

Some results may have been estimated or simulated.

Intel does not control or audit third-party data. You should consult other sources to evaluate accur

All product plans and roadmaps are subject to change without notice.

Statements in this document that refer to future plans or expectations are forward-looking statem expectations and involve many risks and uncertainties that could cause actual results to differ mat such statements. For more information on the factors that could cause actual results to differ mate and SEC filings at www.intc.com.

© Intel Corporation. Intel, the Intel logo, and other Intel marks are trademarks of Intel Corporation

## **Using logs to resolve errors**

![](_page_26_Picture_5.jpeg)

![](_page_26_Picture_2.jpeg)

## **Contacting Nerdio Support**

#### When to contact Nerdio Support

If you see and cannot resolve an error in Nerdio, reach out!

#### Contact Methods

• nme.support@getnerdio.com

#### What to include

- A full screenshot of any error messages.
- Steps to replicate the issue.
- Any steps you've taken so far.

#### Common items we cannot solve

• FSLogix errors, Hosts showing "unavailable", host deployment failures.

![](_page_27_Picture_11.jpeg)

#### **NERDIO MANAGER FOR ENTERPRISE SCOPE OF SUPPORT**

![](_page_28_Picture_19.jpeg)

## **Nerdio Support Scope**

# $O$ nerdio **User Experience Settings**

![](_page_29_Picture_1.jpeg)

## **Introduction to FSLogix**

#### What is FSLogix?

- A user profile container technology.
- Allows user profiles to roam without losing their customizations.

#### How does it work?

- Requires a storage service for profile containers.
	- *(E.g., Azure Files / Azure NetApp Files / File Server).*
- Installation of the FSLogix application.
	- *Nerdio automatically installs by default when a new session host is created.*
- Create FSLogix configuration profiles in Nerdio.
	- *Assign these profiles to host pools for centralized management.*

![](_page_30_Picture_11.jpeg)

## **Best Practices for FSLogix**

#### Azure Files

- Microsoft recommends Premium storage in Azure Files.
- Premium Storage for Azure Files is Nerdio auto-scale compatible.
- Nerdio auto-scaling ensures there is always enough storage available.
- Lower tiers of storage may cause errors in daily operations.

#### Storage Options

- UNC Path (File Server)
- Azure Files (Premium)
- Azure NetApp Files (1 TiB minimum required)

![](_page_31_Picture_10.jpeg)

## **Introduction to RDP Profile Settings**

#### What is an RDP Profile?

• A configuration created in Nerdio that defines the RDP experience for users.

#### How do RDP Profiles work?

- Can be created at the settings menu and then assigned to host pools.
	- *You can also create them on a per-host pool basis.*
- This allows you to centralize management and make changes from one location.

![](_page_32_Picture_7.jpeg)

## **Best Practices for RDP Profile Settings**

#### **audiocapturemode**

• *Defines whether audio input can be redirected from the local device to the session.*

#### **camerastoredirect**

• *Makes the local webcam / camera available in the session.*

#### **devicestoredirect**

• *Allows plug in devices to appear in the session (E.g., USB drives).* **drivestoredirect**

• *Redirects drives from the local machine to the session.* **redirectprinters**

• *Allows local printers to be made available in the session.*

#### **redirectclipboard**

• *Allows clipboard sharing between the local device and session.*

![](_page_33_Picture_11.jpeg)

# **Lab 2**

# nerdio

## **Walkthrough**

- *Configuring FSLogix*
- *RDP Profiles*

## $OL$ nerdio **Host Pools & Session Hosts**

![](_page_35_Picture_1.jpeg)
# **Host Pool Overview**

*Host Pools are a grouping of session hosts (VMs) that share common attributes. These VMs serve the end user experience.*

**Multi-user Desktop** *(pooled)*

- A full desktop experience.
- Users share resources on their assigned host (one-to-many).

#### **Multi-user RemoteApp**  *(pooled)*

- Publish remote applications to local user machines.
- Apps are hosted on session hosts (one-to-many).

#### **Single-user Desktop** *(pooled)*

- A full desktop experience.
- Each user is assigned to a single host (one-to-one).

**Single-user Desktop** *(personal)*

- A persistent, full desktop experience.
- A VM is assigned to each user (one-to-one).

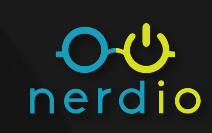

# **Session Hosts & Load Balancing**

# **Host Pool + Breadth-first**

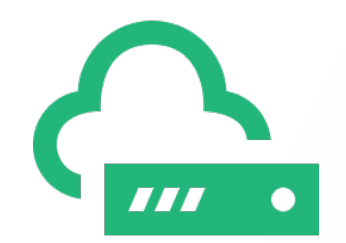

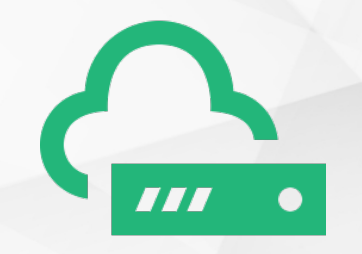

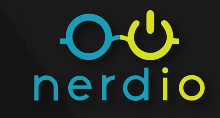

# **Session Hosts & Load Balancing**

# **Host Pool + Depth-first**

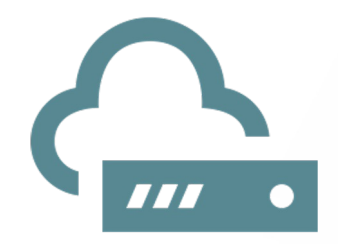

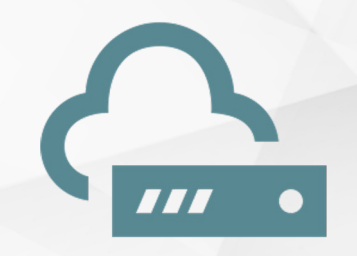

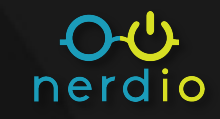

# **Overview: AVD Workspaces**

These are logical groupings of application groups and virtual desktops in Azure.

- Each host and host pool must be associated with a workspace.
- Workspaces can contain a combination of static and dynamic host pools.

#### How are they created?

- You can create them in Azure natively and then link to Nerdio.
- You can also create them in Nerdio.

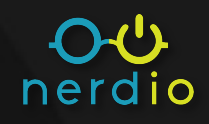

# **Host Pool Types**

#### **Dynamic Host Pools**

- Contain a flexible number of session hosts.
- Compatible with Nerdio auto-scale.
- If auto-scale isn't configured, the pool will not scale in / out based on workload.

#### **Static Host Pools**

- Contains a set number of session hosts as defined by an administrator.
- Not compatible with auto-scale.
- Host pools from an existing environment appear as static pools.
	- They can be converted to dynamic.

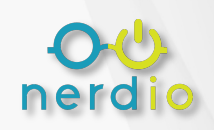

# nerdio

### **Lab**

- *AVD Workspaces*
- *Create a Dynamic Host Pool*

**Lab 3**

• *Add Session Hosts*

## **Walkthrough**

• *Adjusting Host Pool Properties*

# $O$ nerdio

# **Creating Images**

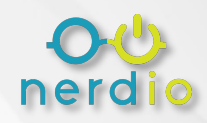

# **Applying Updates and Changes**

#### **Image source VM**

- Target for changes
- Patches/Updates
- One-to-many

#### **Desktop Image**

- Used to deploy hosts
- Versioning supported
- Use to rapidly scale

#### **Automations**

- Custom app installs
- Customizations
- Intune Policies

#### **Apply Updates Here!**

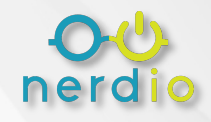

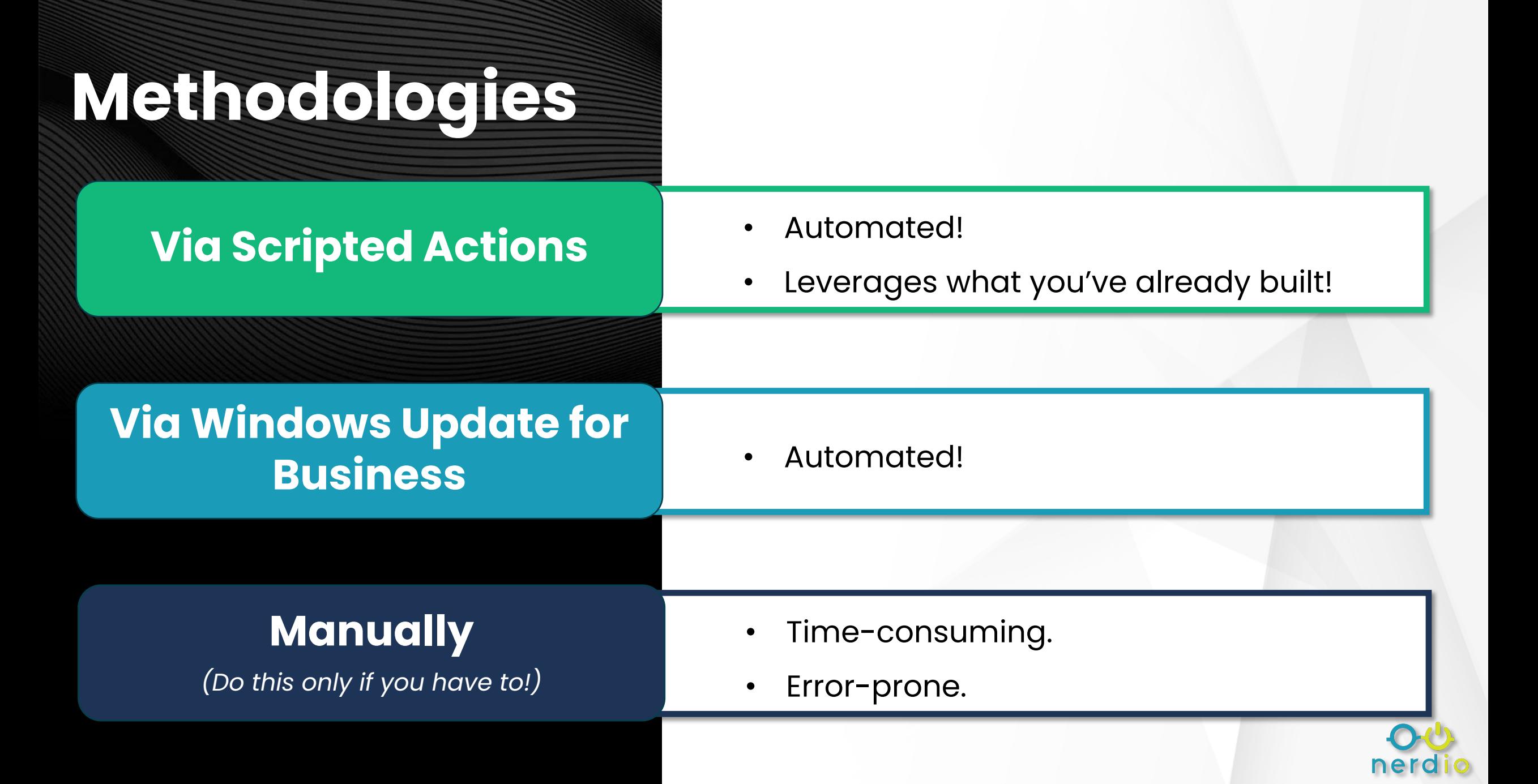

# **Create an image – the Nerdio way!**

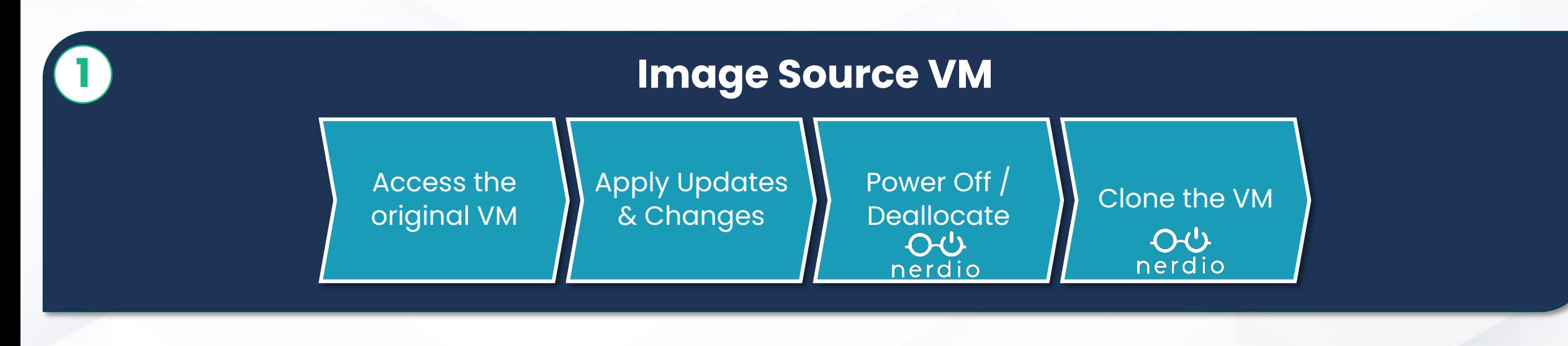

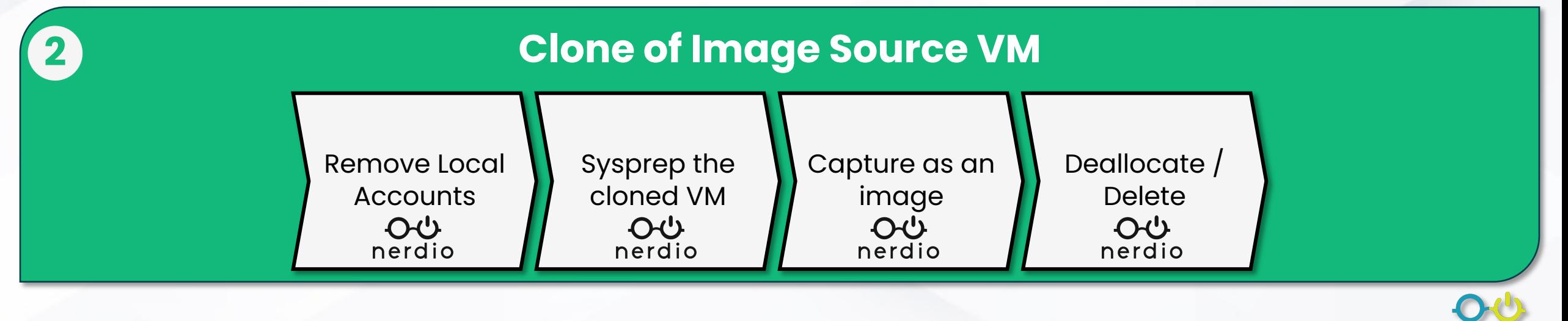

nero

# **Scripted Actions in Nerdio**

#### Scripted Actions are collected in repositories.

- Nerdio provides a default repository.
- You can connect your own GitHub or DevOps

#### Two types of Scripted Actions

- Azure Runbooks these are for the Azure environment itself.
- Windows Scripts these are scripts for VMs.

#### Scripts can be generalized and use variables

• Secure variables

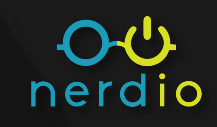

# **Variables in Nerdio**

### **Secure Variables**

- Stored in the key vault. Only available for scripted actions (NO Intune policies).
- Can be used with generalized scripts to provide boutique customizations.

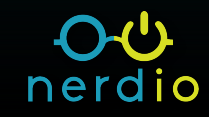

# **Lab 4**

# nerdio

### **Walkthrough**

- *Adding Secure Variables*
- *Adding Scripted Actions* **Lab**
	- *Updating the Image Source VM*
	- *Creating Desktop Images*

# $O$ nerdio **Updating Session Hosts**

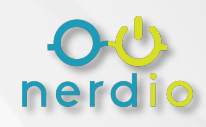

# **Updating Session Hosts**

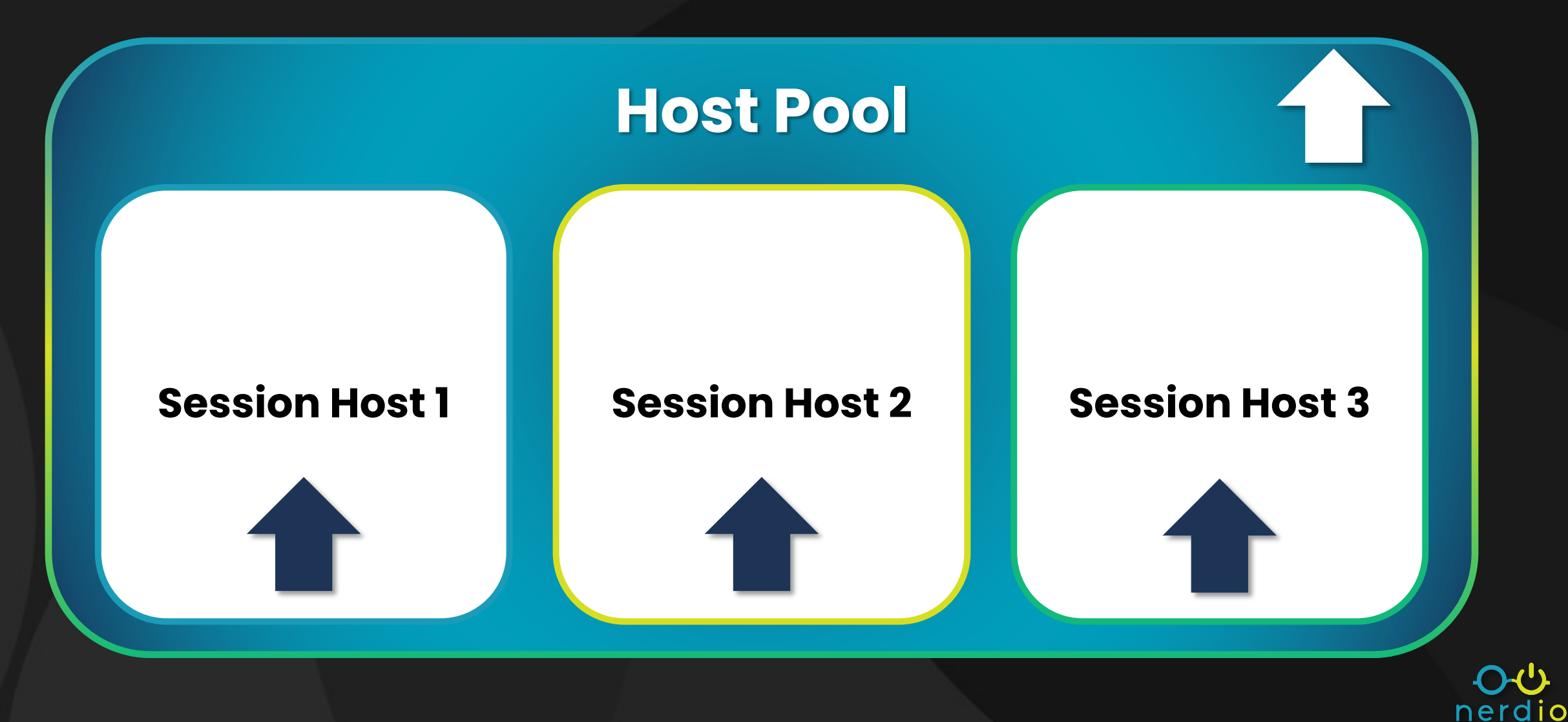

# **Lab 5**

# nerdio

## **Walkthrough**

• *Updating individual hosts*

## **Lab**

• *Updating host pools*

# $O$ nerdio **Configuring Auto-Scale**

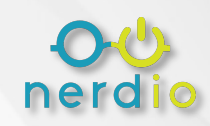

# **Auto-scale in Nerdio Manager**

- Automate the volume of resources based on capacity.
	- Avoid overspending during times of less demand.
	- Add capacity when it counts.
- Automatically heal broken hosts.
- Create schedules for weekends, holidays, and more.
- Automatically update / re-image host pools.

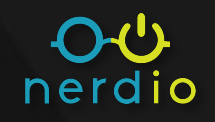

# **Auto-scale**

### **Default Schedule**

Your default schedule defines how auto-scale operates daily.

- How many hosts to maintain
- Peak hour time frames
- Common changes in capacity needs

### **Alternative Schedule**

This changes how auto-scale works in situations such as:

- Holidays
- Planned changes in capacity needs
- Any other pre-planned change in activity

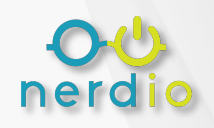

# nerdio

### **Lab**

• *Configuring Auto-scale*

**Lab 6**

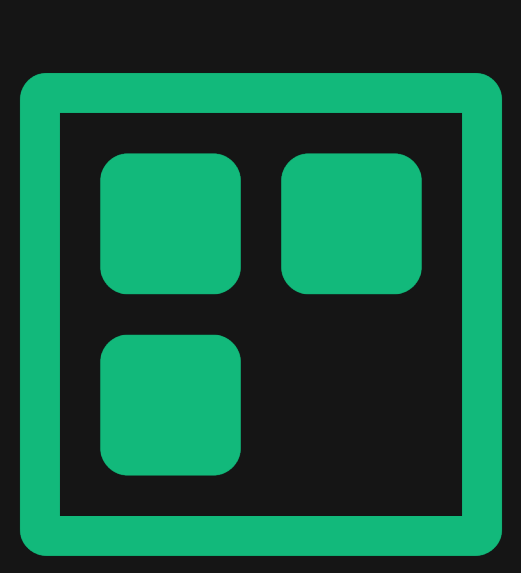

# **Part 10 Unified Application Management**

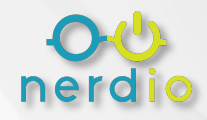

## **Unified Application Management**

#### **Winget**

Public repo is connected by default + connect your own!

**SCCM**

Manage applications imported from SCCM.

#### **Intune Application Deployments**

Manage Intune application deployments

#### **MSIX App Attach / App Attach**

Mount MSIX App Attach images to session hosts.

**Shell Apps**

For complex applications incompatible with Winget.

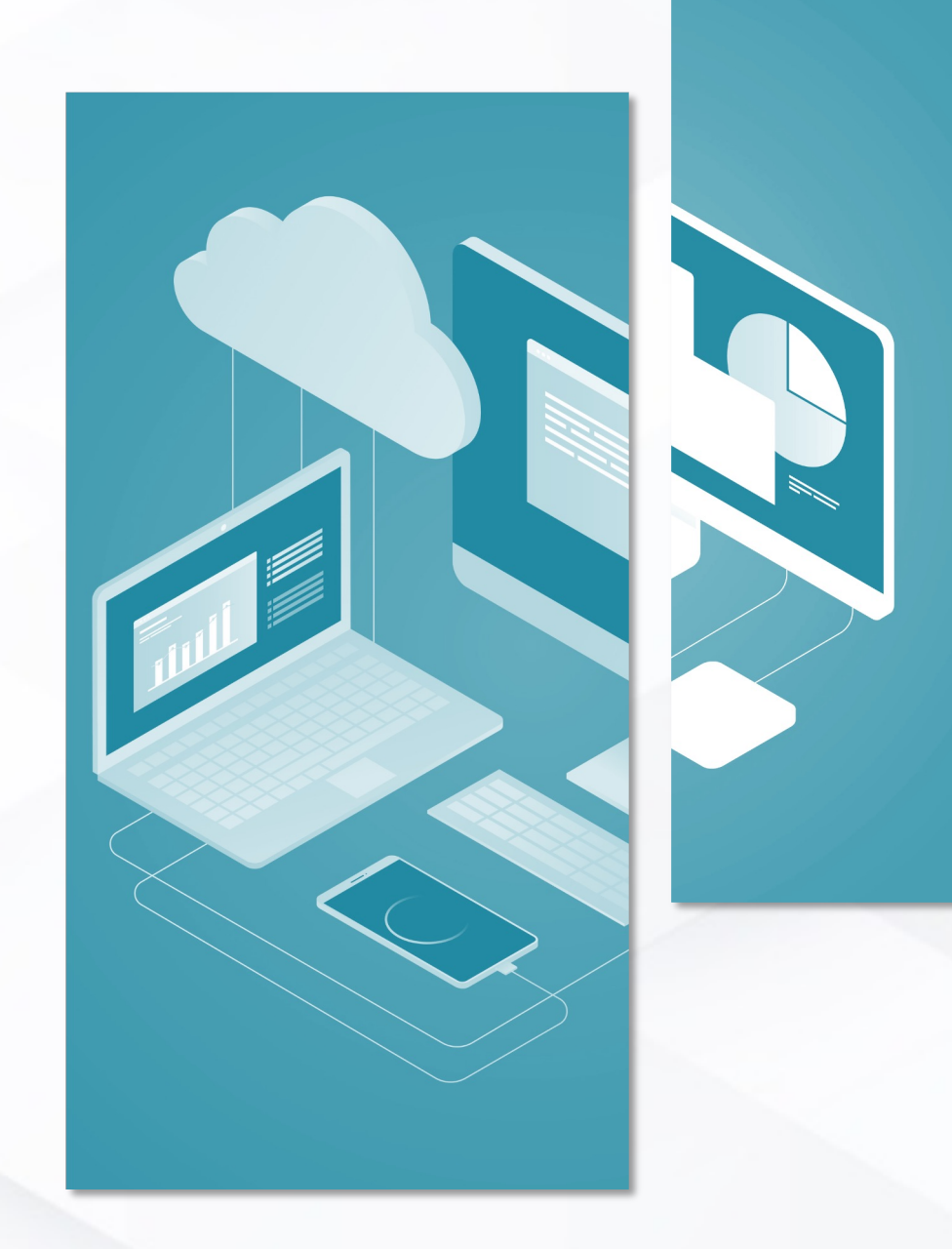

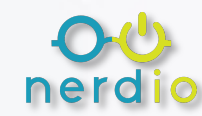

# **Winget Overview**

#### What is it?

• Winget gives administrators an easy way to manage, upgrade, install and uninstall applications.

#### How does it work?

- Winget is built into Windows 10 & 11.
- It manages applications via repositories.
	- *E.g., Microsoft Store, GitHub, public Winget repository, custom repositories.*

**Windows PowerShell** 

Successfully verified installer hash Starting package install... Successfully installed

(11/24) Found Microsoft Teams [Microsoft.Teams] Version 1.6.00.27573 This application is licensed to you by its owner.

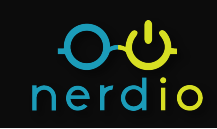

 $\times$ 

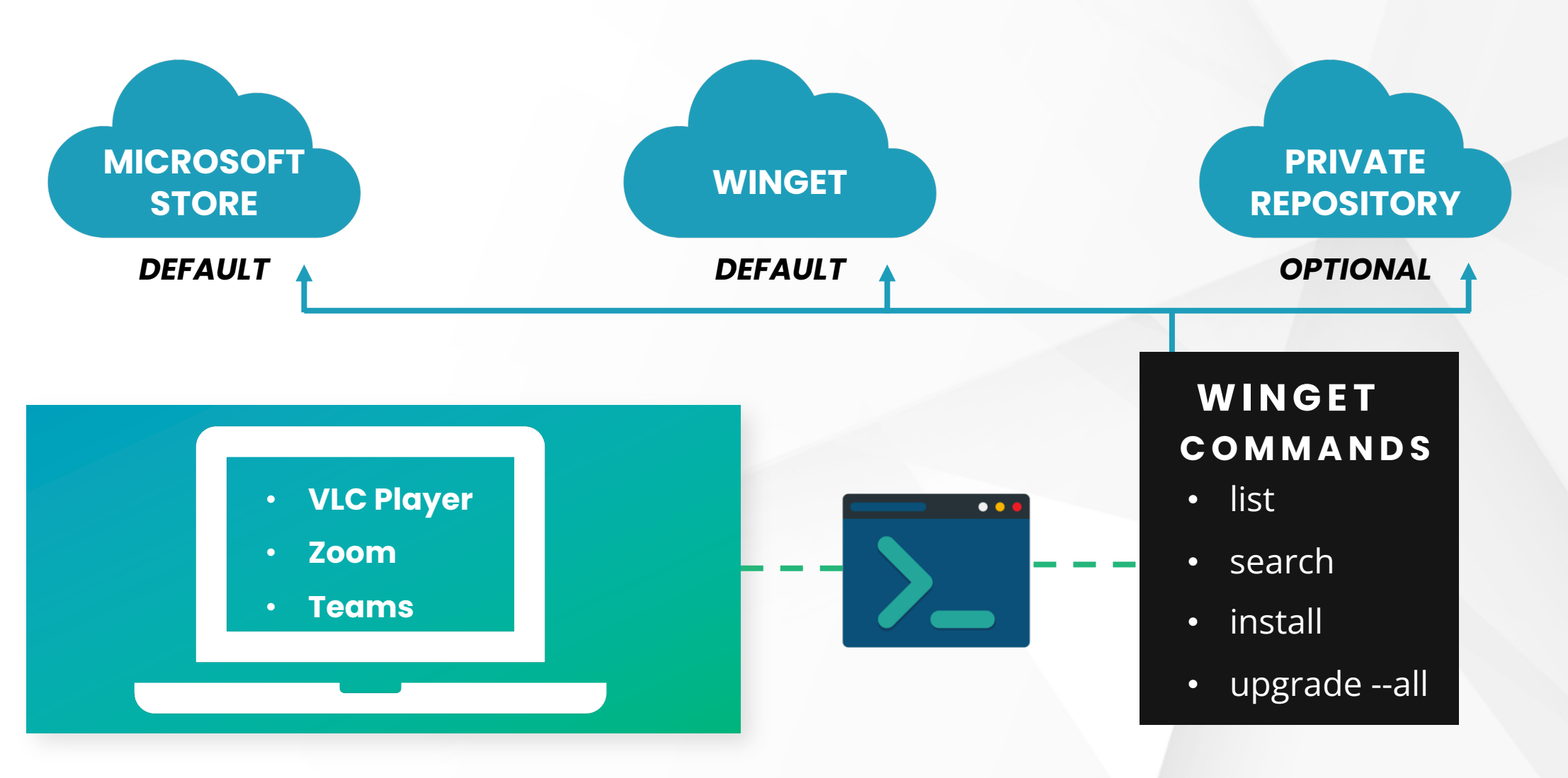

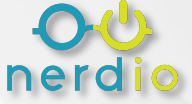

# nerdio

# **Lab 7**

### **Lab**

• *WinGet commands*

# **Launch Winget via Powershell**

*Winget --info*

Shows the version of winget and the default locations of install folders, etc.

#### 2. Windows PowerShell  $\times$

PS C:\Users\tony> winget --info Windows Package Manager v1.6.2771 Copyright (c) Microsoft Corporation. All rights reserved.

Windows: Windows.Desktop v10.0.22621.2361 System Architecture: X64 Package: Microsoft.DesktopAppInstaller v1.21.2771.0

#### Winget Directories

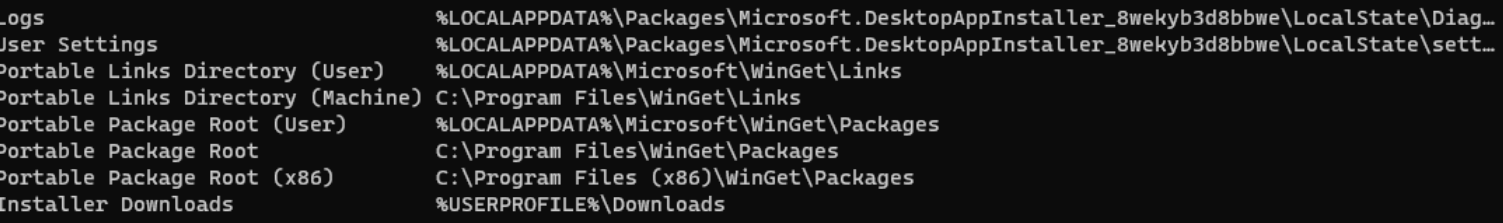

 $\Box$ 

#### Links

Privacy Statement https://aka.ms/winget-privacy https://aka.ms/winget-license **License Agreement** Third Party Notices https://aka.ms/winget-3rdPartyNotice https://aka.ms/winget Homepage Windows Store Terms https://www.microsoft.com/en-us/storedocs/terms-of-sale

LocalManifestFiles

Admin Setting

Disabled

State

# **View Winget Sources**

*Winget source list*

- Use this command to list and manage sources for Windows Package Manager.
- You can add, remove, update, reset or export repositories.

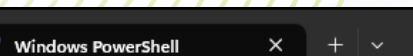

PS C:\Users\tony> winget source list Argument

msstore https://storeedgefd.dsx.mp.microsoft.com/v9.0 winget https://cdn.winget.microsoft.com/cache PS C:\Users\tony>

 $\Box$ 

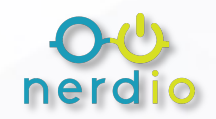

# **List Winget Apps on PC**

Hub  $7 - 2$ Hub

Ado AOF

Ado

Ado Bat

Mic Dis EVG Fil

GIM Go<sub>1</sub> Goo Gre Ado Ado

*Winget list*

- Lists all the applications on your computer, its versions and weather or not there is an available manifest in winget's sources.
- All applications can be managed regardless of whether they were first installed with winget.

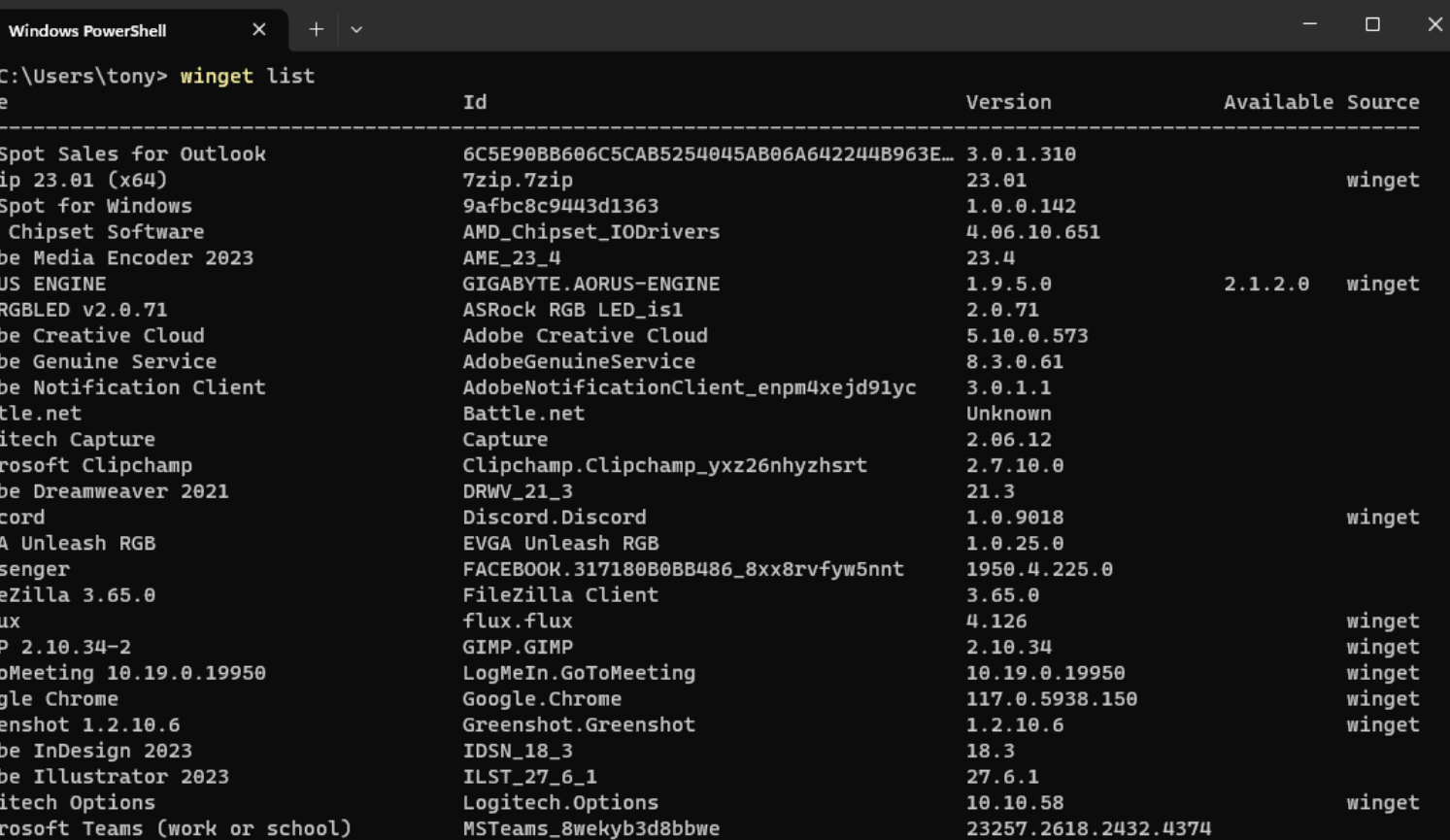

# **List Apps with Available Upgrades**

*Winget upgrade*

• Returns a list of any installed applications with a newer version available for upgrade.

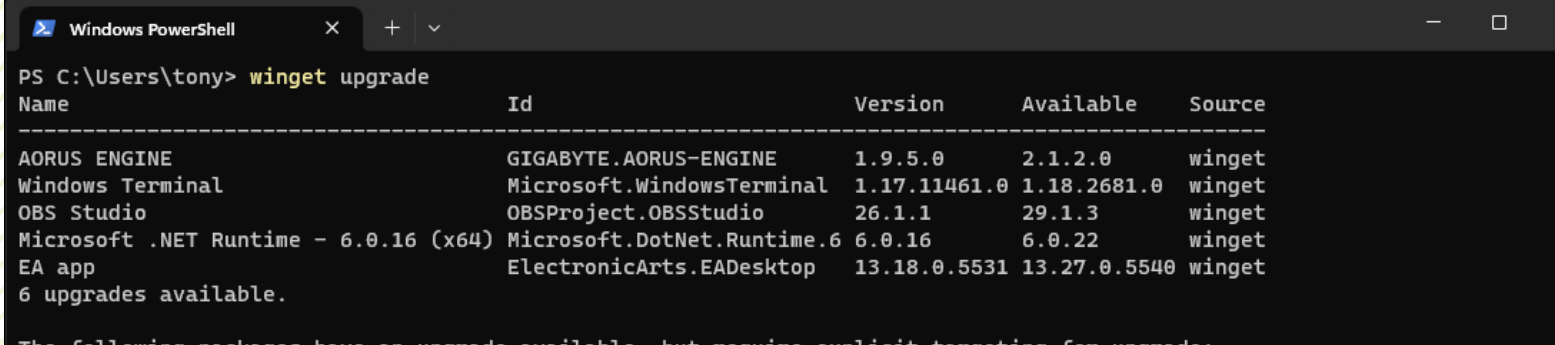

argeting for upgrade: available, but re Id Version Available Source

Teams Machine-Wide Installer Microsoft. Teams 1.3.0.28779 1.6.00.27573 winget PS C:\Users\tony>

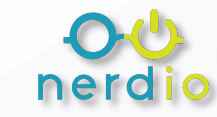

# **Upgrade all Applications**

*Winget upgrade --all*

Upgrades all applications on your upgrade list to the latest version shown in the manifest.

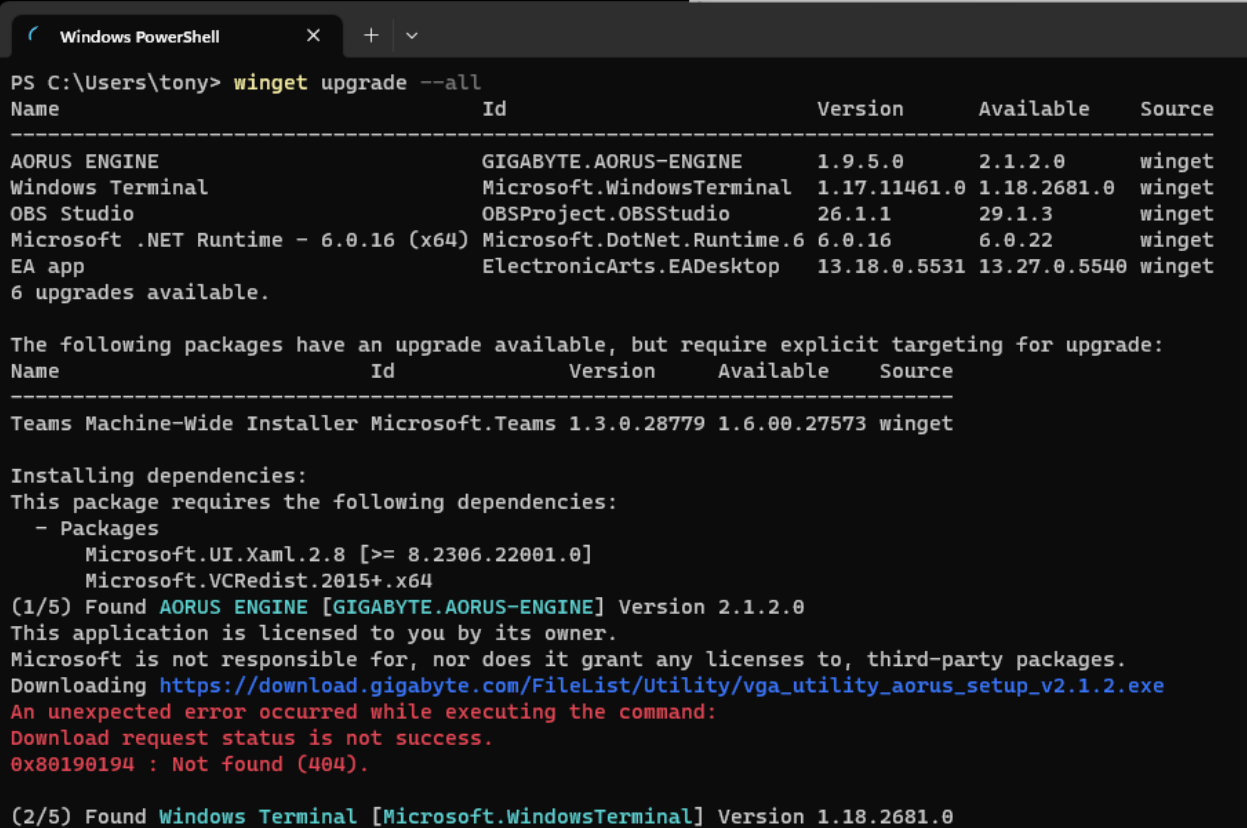

This application is licensed to you by its owner.

 $\Box$ 

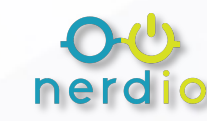

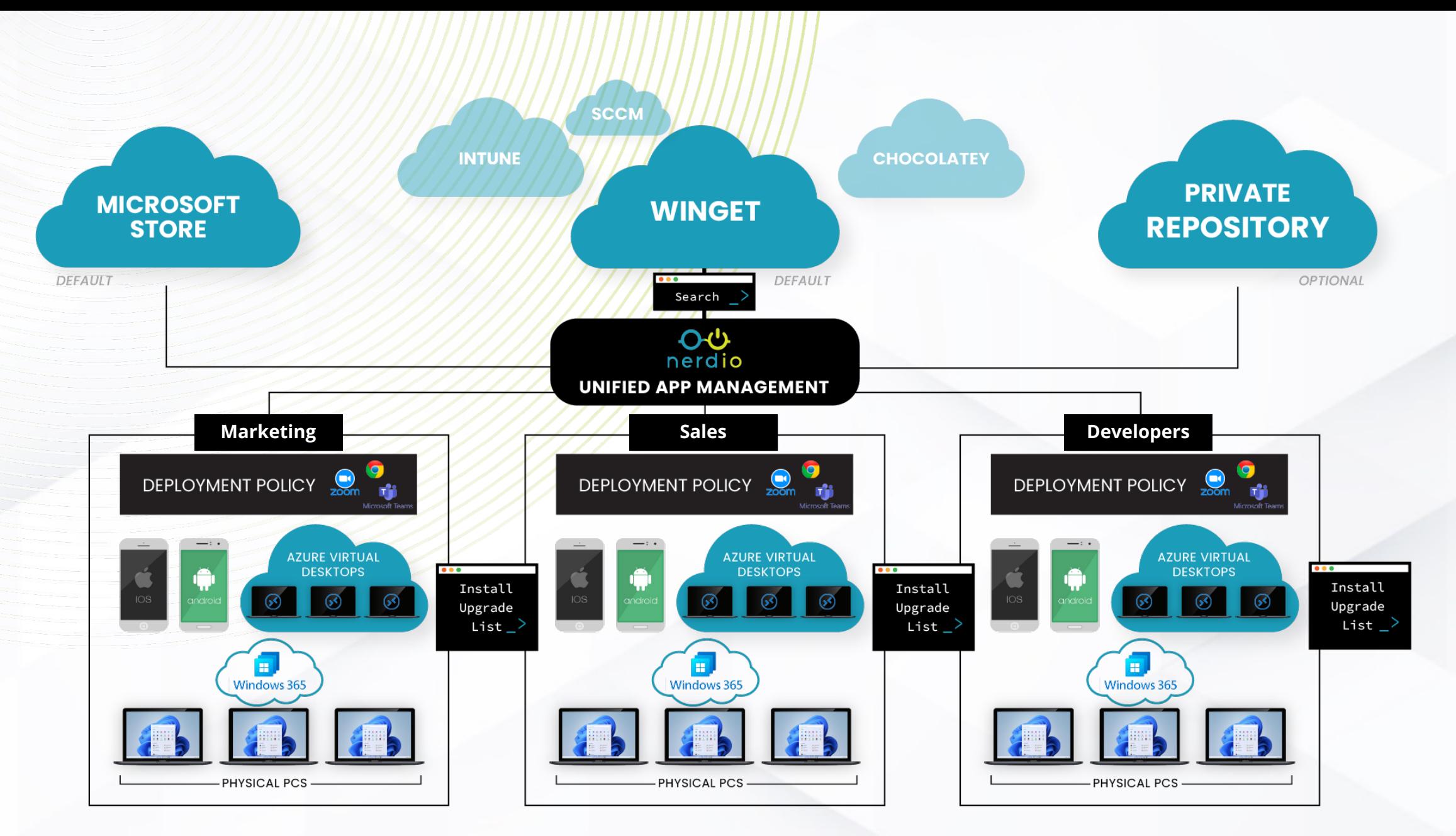

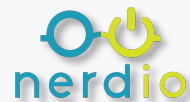

# **Lab 8**

# nerdio

## **Walkthrough**

• *Creating UAM Policies*

## **Lab**

• *Creating & Assigning UAM Policies*

# $O(1)$ nerdio **Framework Review**

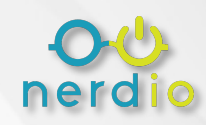

# **Adoption & Management Framework**

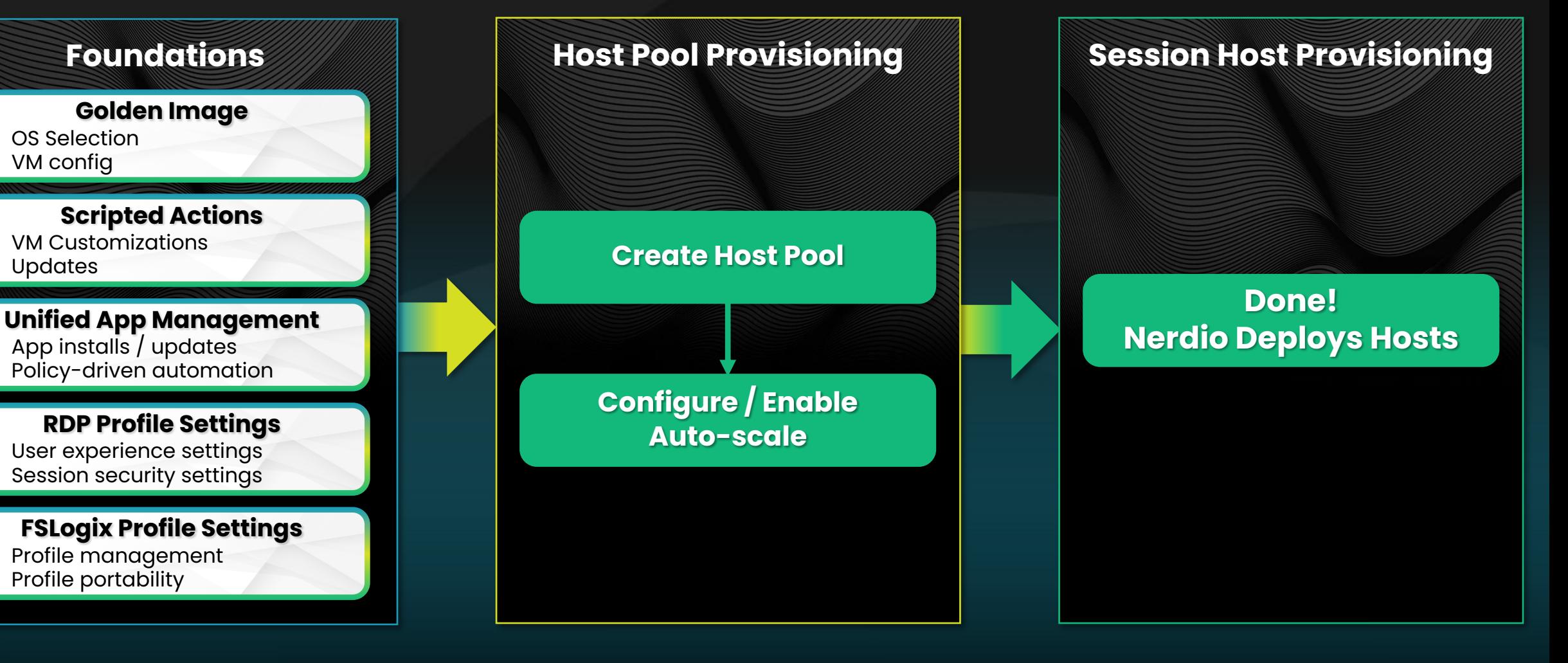

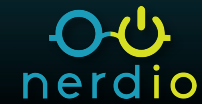

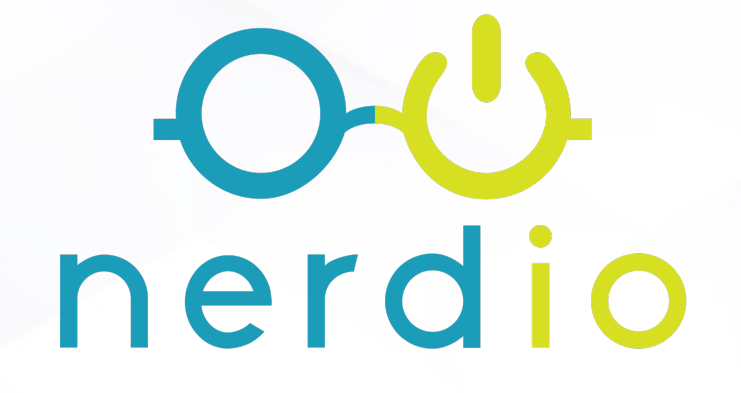

# **Manager<br>for Enterprise**

# **Additional Settings for Success**

Cost Management

### **Best Practice #1**

## *Review Auto-scaling savings*

#### **Check Auto-scaling monthly**

#### **savings for each host pool.**

- The minimum should be around 40%
	- 60% depending on usage.
- Review Auto-scaling history and filter by **User Sessions** and **Savings Graph**.
- Review Autoscaling savings for each Host pool.

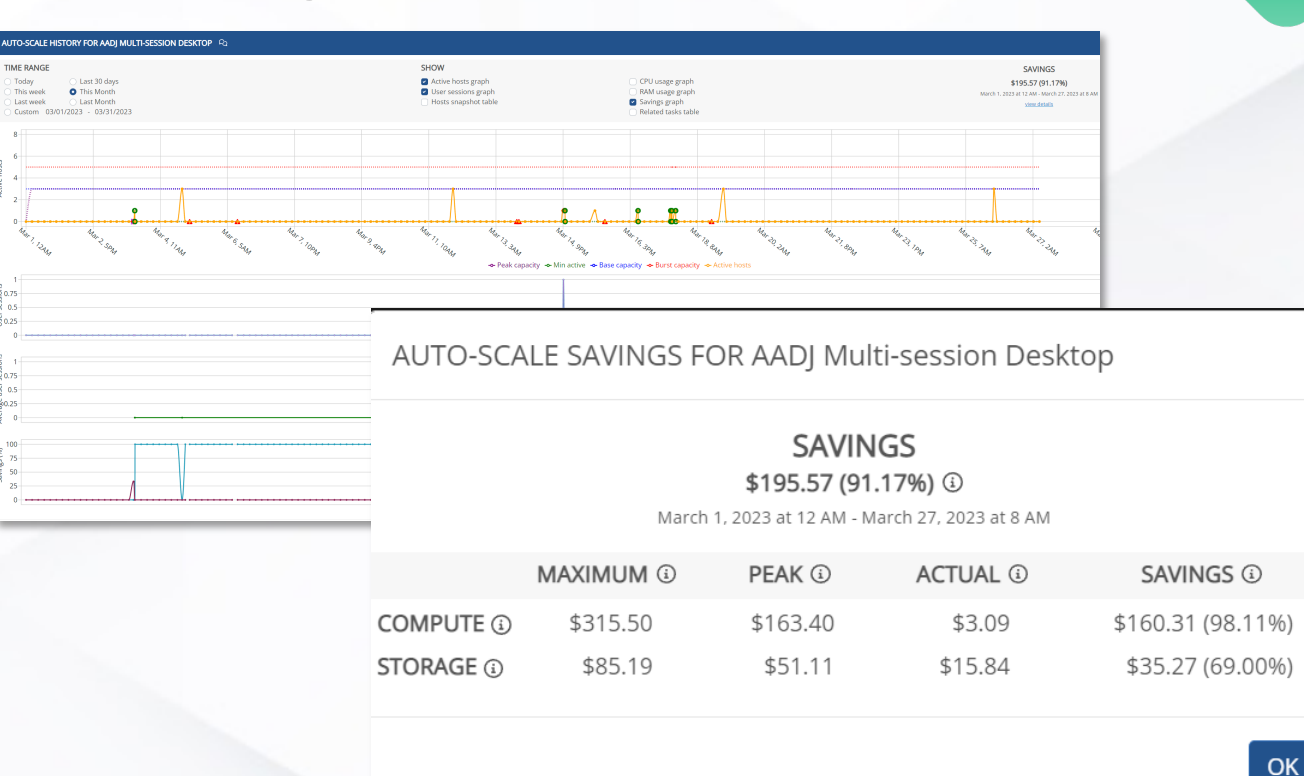

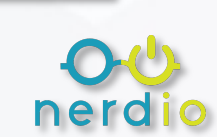
# **Best Practice #2**

# *Optimize Auto-scale for Hosts*

### **Is Auto-scale configured**

### **optimally?**

- Determine if hosts are properly sized.
- Are there too many or too few sessions per host?
- Is the best load balancing option in place?
- **Make incremental changes and monitor – don't set and forget!**

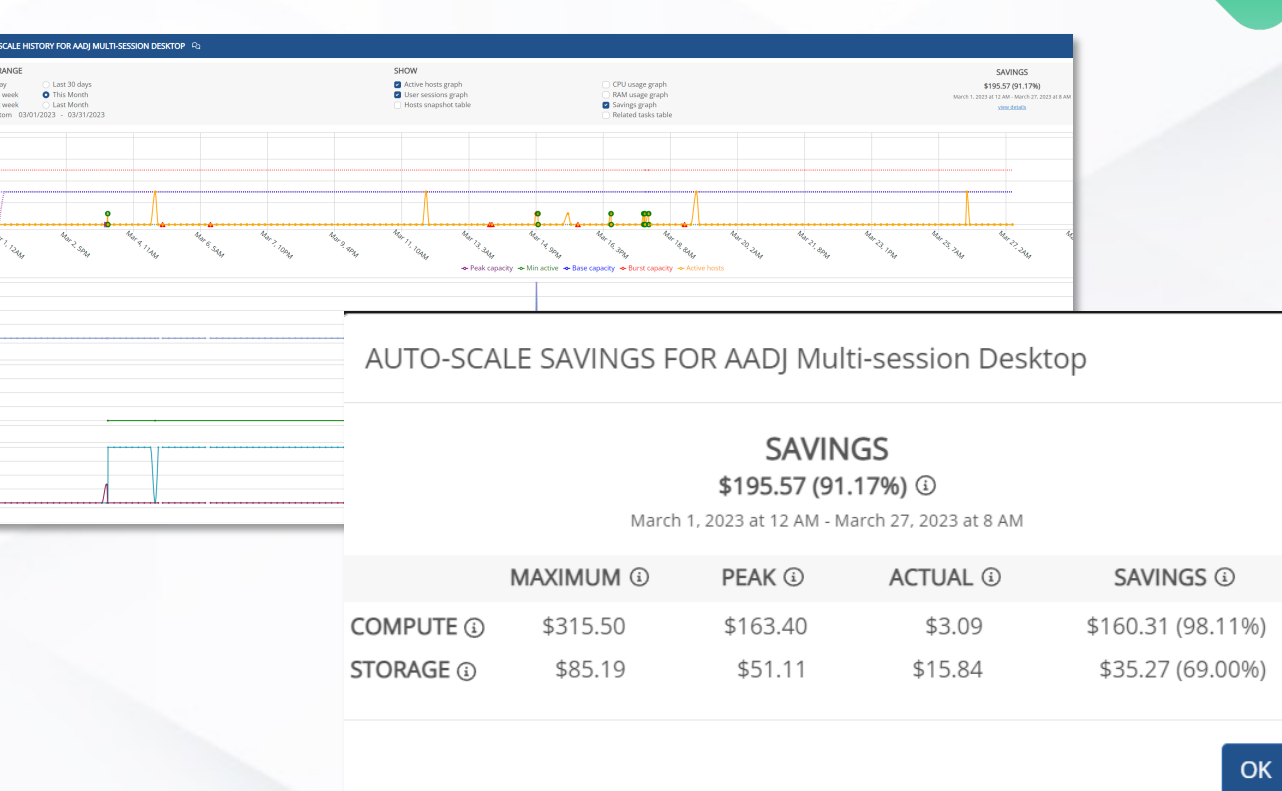

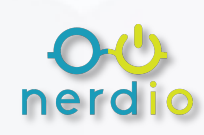

# **Best Practice #3**

# *Review Host Sizing*

### **Check utilization and sizing.**

- Are host CPU and memory resources being used predictably?
- Are hosts sized correctly?
	- *Are you under or over-spec'd?*
	- *Is your environment cost-efficient?*

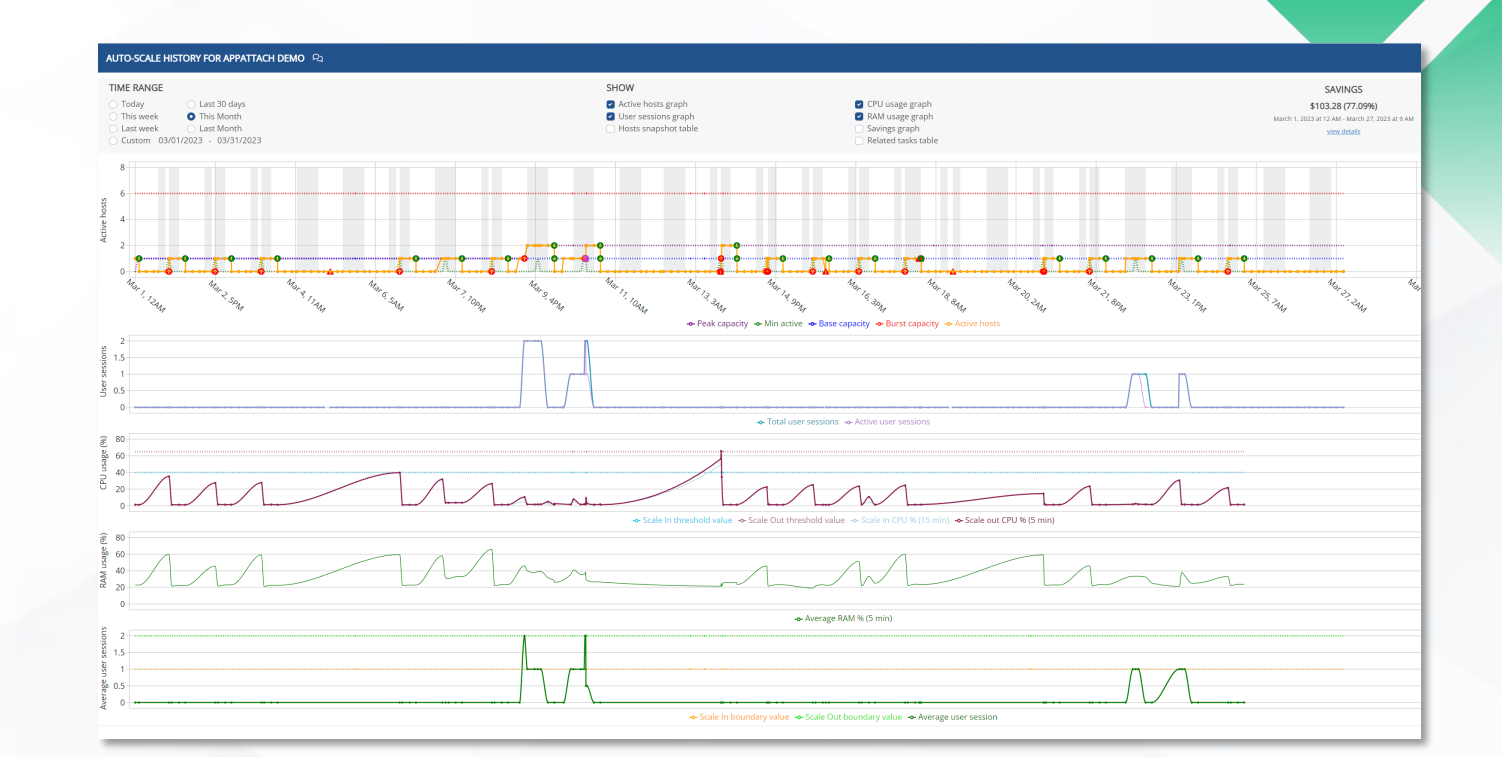

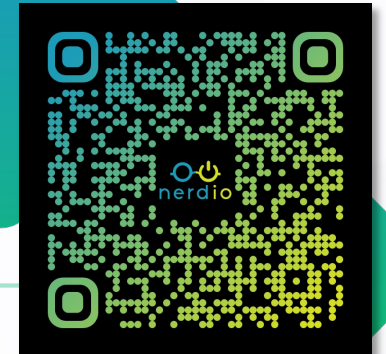

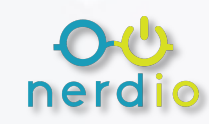

# **Best Practice #4**

Active I AVD VM Dep Custon SLogi

Sessior

*Use FSLogix*

### **Deliver a consistent user**

### **experience.**

- Configure FSLogix and apply settings within Nerdio Manager.
- Create multiple FSLogix configurations.
- Centrally manage FSLogix.
- Simplify images install and hide apps
	- with app masking, built into Nerdio.

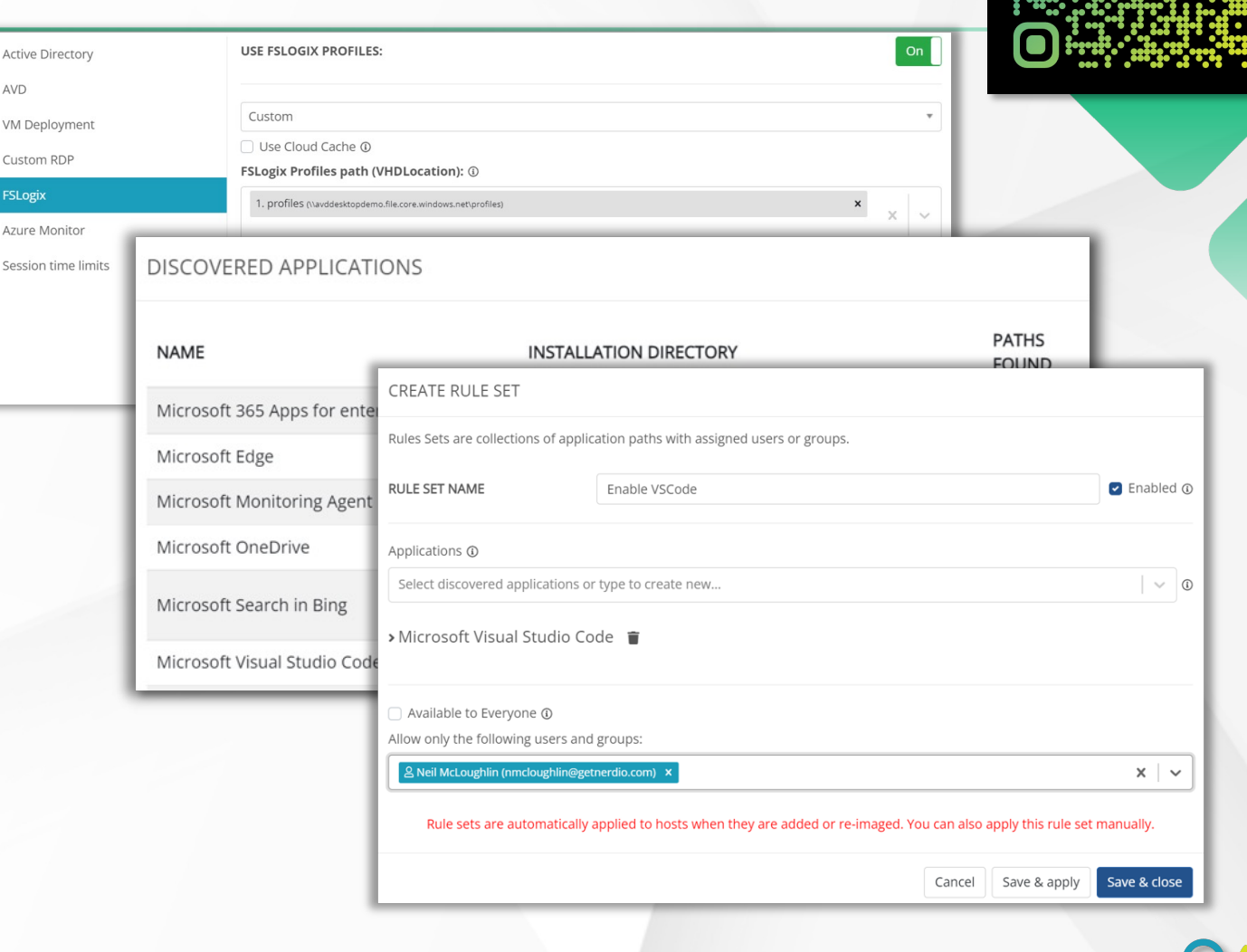

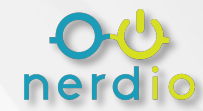

# **Best Practice #5**

# *Review Storage Sizing*

### **Check utilization and sizing.**

- Is storage sized appropriately for
	- FSLogix? Consider performance
		- *IOPS, throughput, latency*
- Enable auto-scaling in Nerdio

Manager to reduce unnecessary

costs.

### **MANAGE AUTOSCALE FOR FSLOGIX 22**

### AUTO-SCALE ①

A premium file share is billed by provisioned share size, regardless of the used capacity. Share sizes can range from 100 GiB to 102,400 GiB. IO and network bandwidth limits scale with the provisioned share size

When turned on, storage auto-scale will grow the provisioned share size in response to anticipated usage demand or increased storage latency. It will also decrease the provisioned capacity to reduce costs when the extra performance is no longer needed (not more than once every 24 hours)

 $On<sub>1</sub>$ 

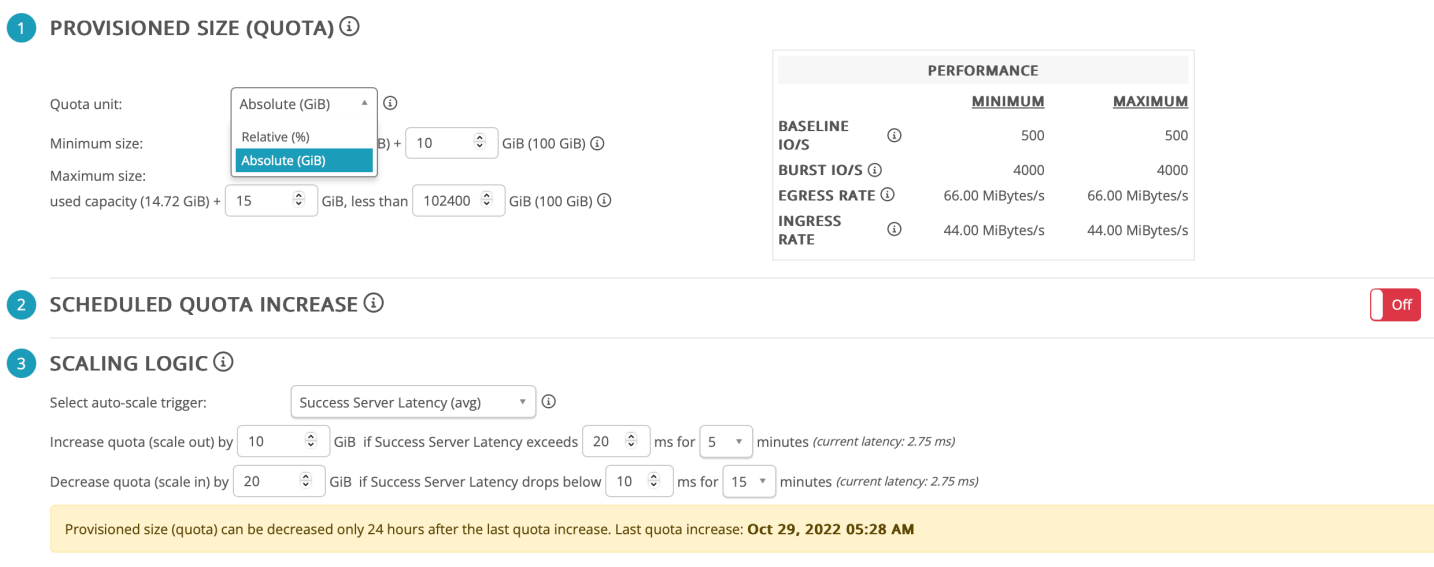

# **Best Practice #6**

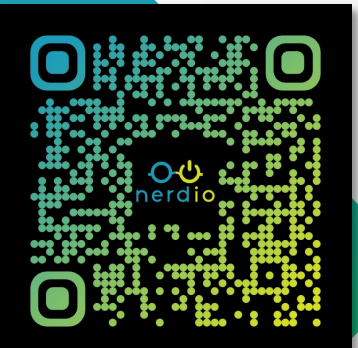

# *Log Analytics Workspace (LAW)*

### **Review utilization and sizing.**

- Modify retention period to suit
	- requirements.
		- *Consider user cost attribution* 
			- *and auto-shrink.*
- Change counters in Nerdio
	- Manager to suit your needs.

nmw-app-law-y2pj2xm7slpds Created: Apr 6, 2022 01:54 AM Workspace type: AVD diagnostics (default)

Retention period: 30 days Monthly usage (last 31 days): 1.7 GB (i) Log data retention (beyond 31 days):  $0$  GB  $\overline{1}$ 

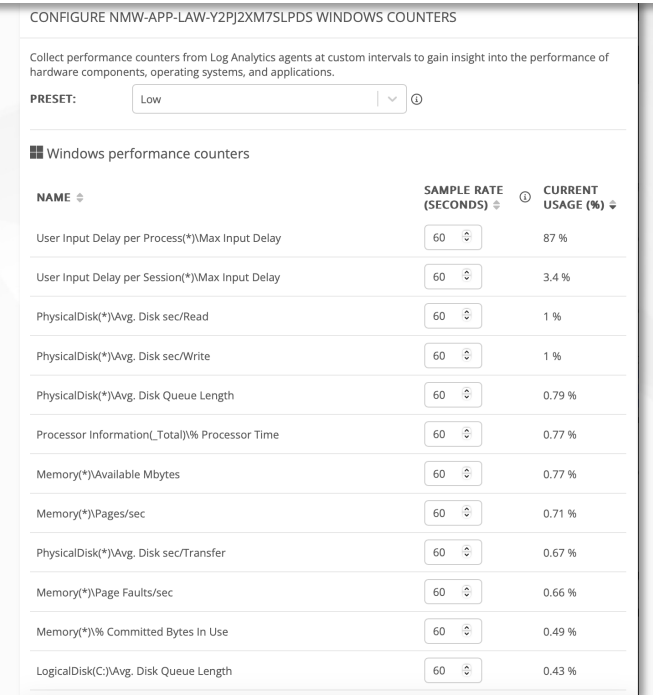

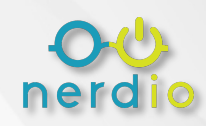

# **Best Practice #7**

# *Enable Auto-heal*

### **Automate common fixes via script.**

- Define what you consider to be a broken host.
- Configure reboots and recovery actions to take to resolve the issue.

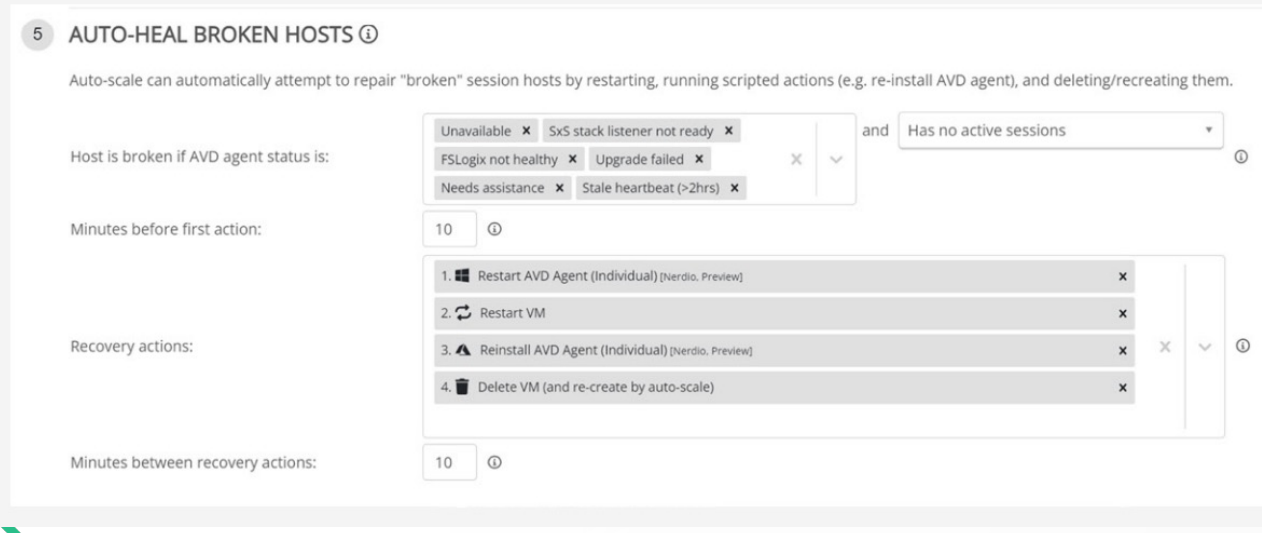

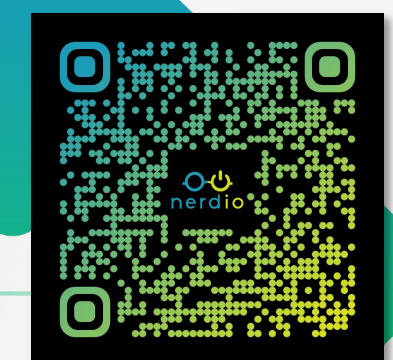

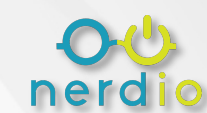

 $|$  On

# **Best Practice #8**

# *Use Reserved Instances (RI)*

### **Reserved Instances reduce the**

### **cost of session hosts.**

- Especially useful if there is an always-on base capacity present.
- Use the modeler to project the impact of reserved instances.
- RIs can be analyzed on a per-host pool basis.

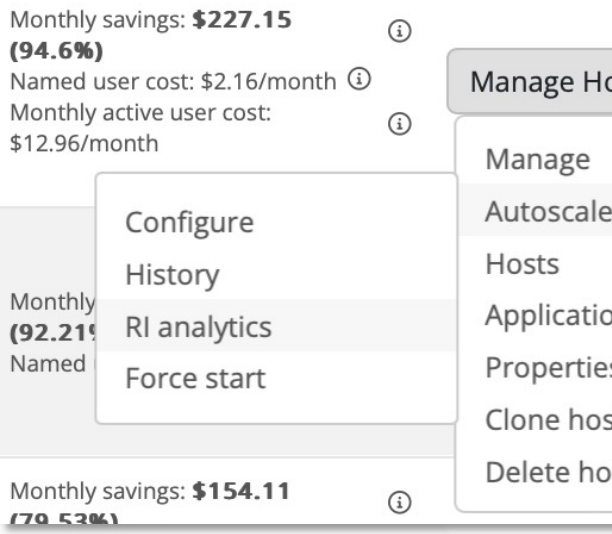

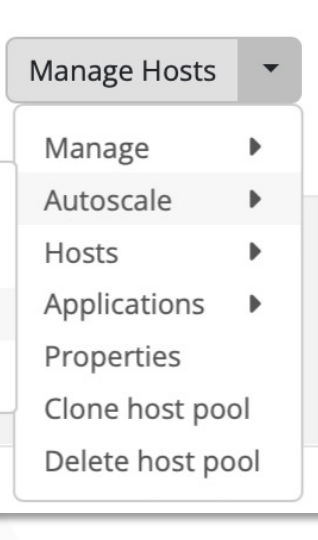

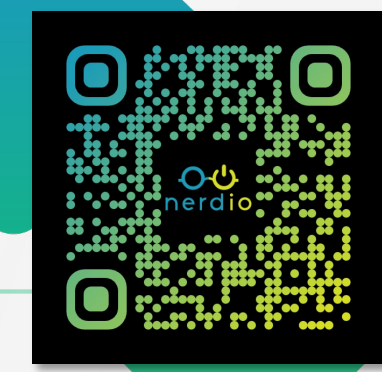

### RI ANAI YTICS FOR MULTI SESSION DESKTOP

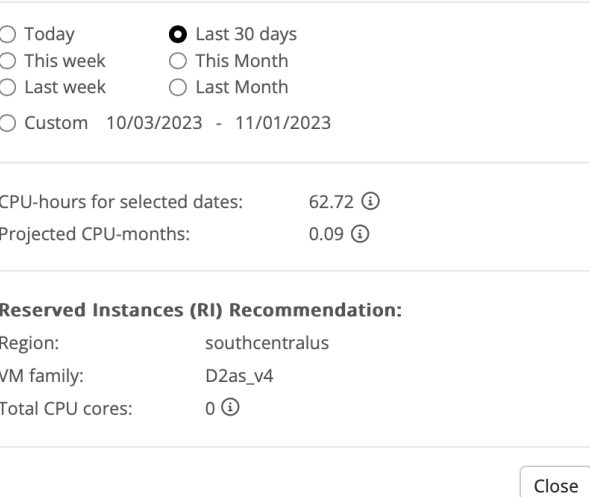

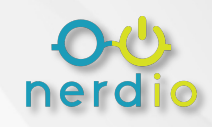

# **Best Practice #9**

# *Use Azure Capacity Extender (ACE)*

**JULITI CECCIONI DECITOR REQUESTIES** 

### **How does it work?**

- ACE is enabled on host pools.
- It allows Nerdio Manager to provision machines on alternative VM sizes if the default is unavailable.
- Unless you have specific requirements, we recommend using ACE!

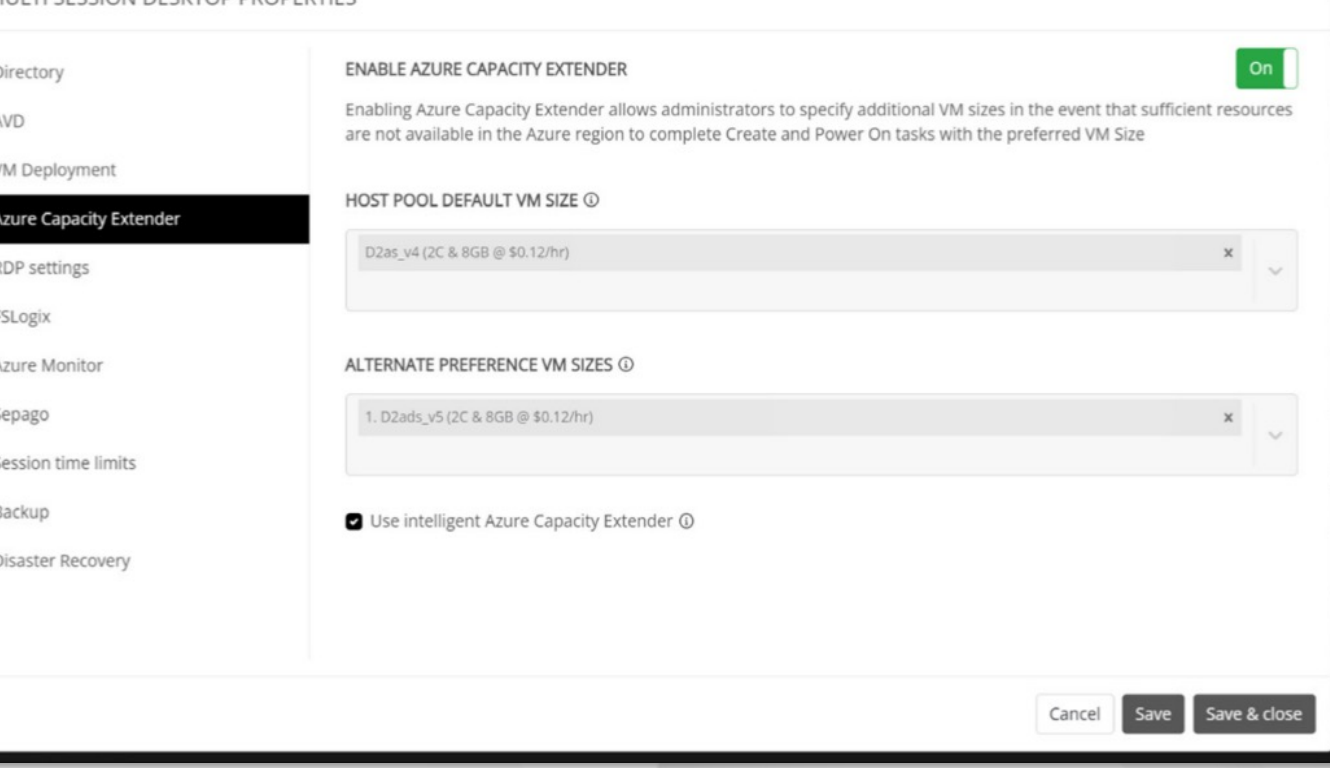

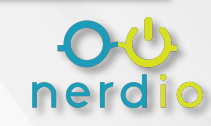

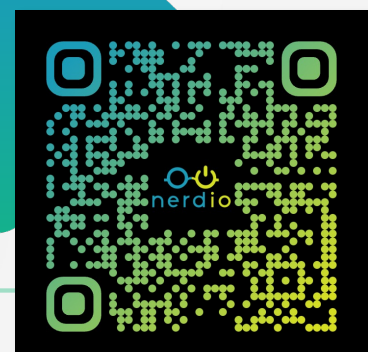

# **Best Practice #10**

# Use the *VM Rightsizing service*

### **How does it work?**

- VMRSS gathers and assesses resource demand over time.
	- This produces data-driven recommendations to resize over / under-provisioned desktop VMs.
- VMRSS works for both personal and pooled desktops.

**卷 CPU** D2as v5 (2C & 8GB) 2% [50%-80%] **O** More data is required...

**ASS MEM** 

50% [50%-80%]

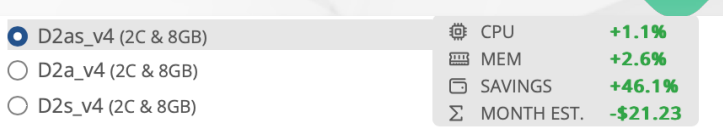

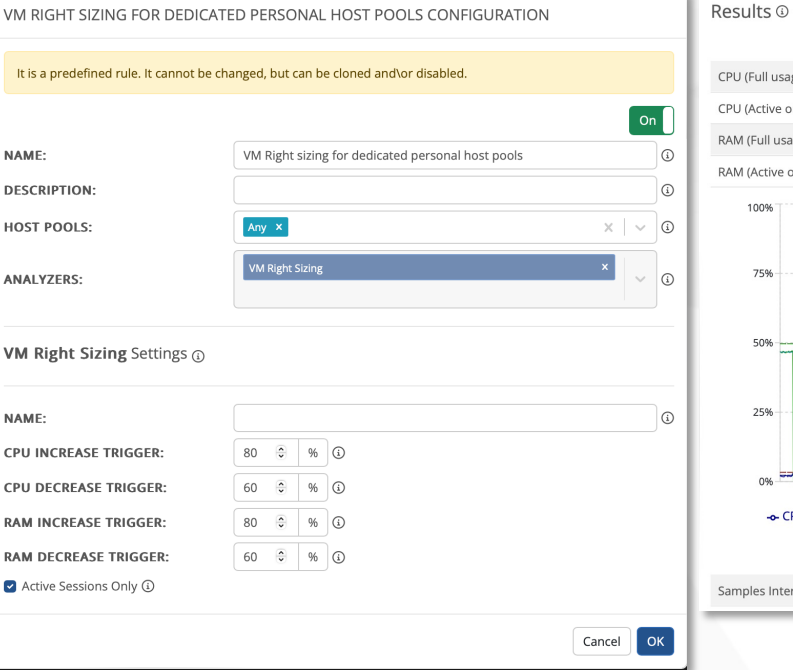

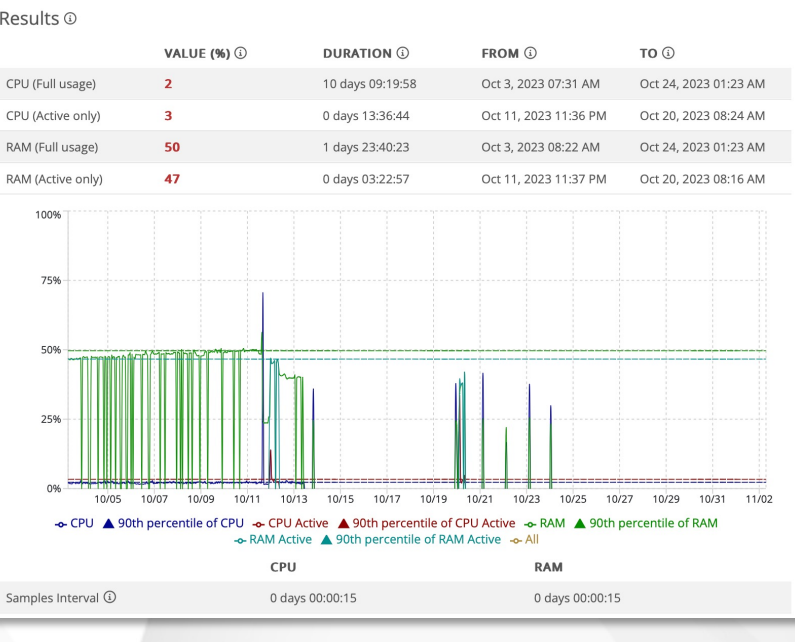

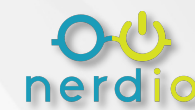

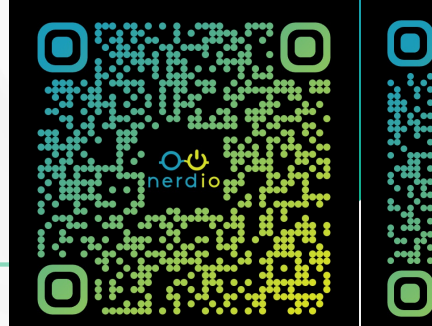

# nerdio

# **Thank You!**

### *What's Next?*

### **Ready to get started?**

Connect with Nerdio here!

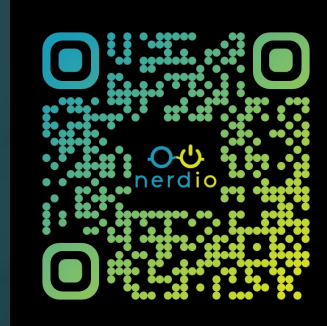

### **Review us on G2**

Get a \$25 Amazon gift card!

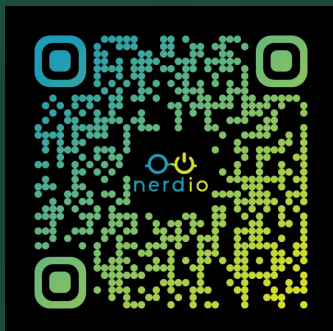